## ELEC-C1230 Säätötekniikka/Kotitehtävä 2 Ratkaisut

Tarkastellaan kuvassa esitettyä säätöpiiriä

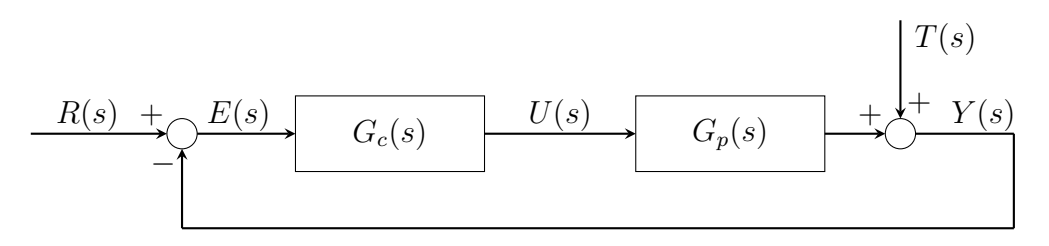

jossa prosessin siirtofunktio on  $G_p(s) = \frac{2}{s^2+4s+5}$ . Säätäjänä kokeillaan erikseen P-säätäjää  $G_{c1}(s) = K_P$  ja PI-säätäjää  $G_{c2}(s) = K_P$  $\sqrt{ }$ 1 + 1  $T_{I}s$  $\setminus$ . Prosessiin kohdistuu ulkopuolinen häiriö T.

- a. Viritä Matlabin *pidtune*-komennon avula prosessille P-säätäjä. Konstruoi systeemille Simulink-diagrammi ja simuloi, kun
	- i. referenssiin tulee yksikköaskel,
	- ii. häiriösuureeseen tulee yksikköaskel.

Esitä kuvat, joissa näkyvät referenssi, häiriösuure, erosuure, ohjaussuure sekä säädetyn systeemin lähtö.

Käyttämällä Matlabin *pidtune*-komennoa P-säätäjä on viritetty arvoon  $K_P \approx 8.492$ . Matlab-koodit löytyvät dokumentin lopusta. Säätöpiirin simulointi on tehty Simulinkissä Kuvan 1 mukaisella mallilla. Simulointitulokset P-säädintä käytämällä on esitetty Kuvissa 2 ja 3.

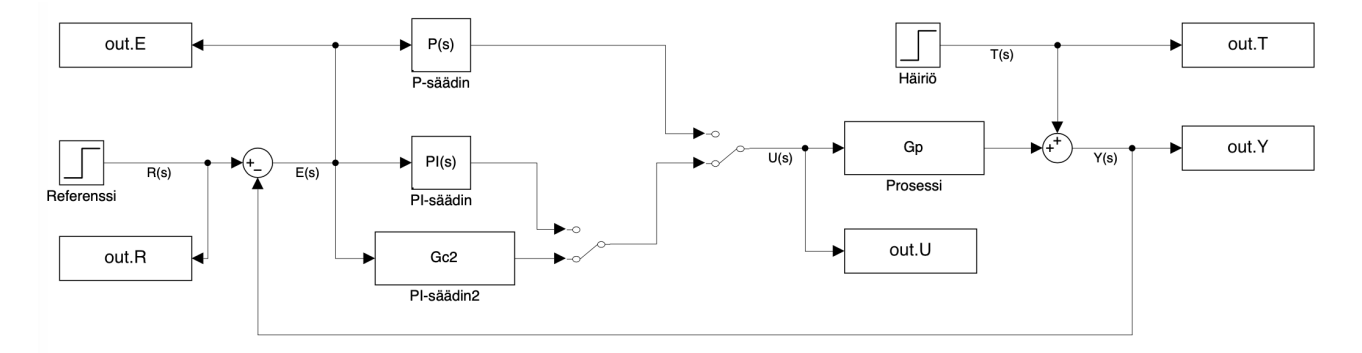

*Kuva 1: Simulink-malli. Eri säätimien testaus kytkimiä vaihtamalla.*

b. Sama tehtävä kuin a-kohdassa, mutta nyt kokeile PI-säätäjää. Testaa sekä itse siirtofunktiolla toteutamaasi säätäjää että Simulinkin PID-lohkoa. Ovatko tulokset samalla virityksellä identtiset?

Matlab antaa PI-säätäjän muodossa  $K_P + K_I$ 1  $\frac{1}{s}$ , jossa *pidtune*-komennolla saatiin  $K_P \approx 5.281$ ja  $K_I \approx 4.593$ . Simuloinnin tulokset on esitetty Kuvissa 4 ja 5. Tulokset ovat samat riippumatta siitä, käytetäänkö Simulinkin PID-lohkoa vai siirtofunktiolla toteutettua säätäjää, joten vain PID-lohkolla simuloidut kuvat on esitetty.

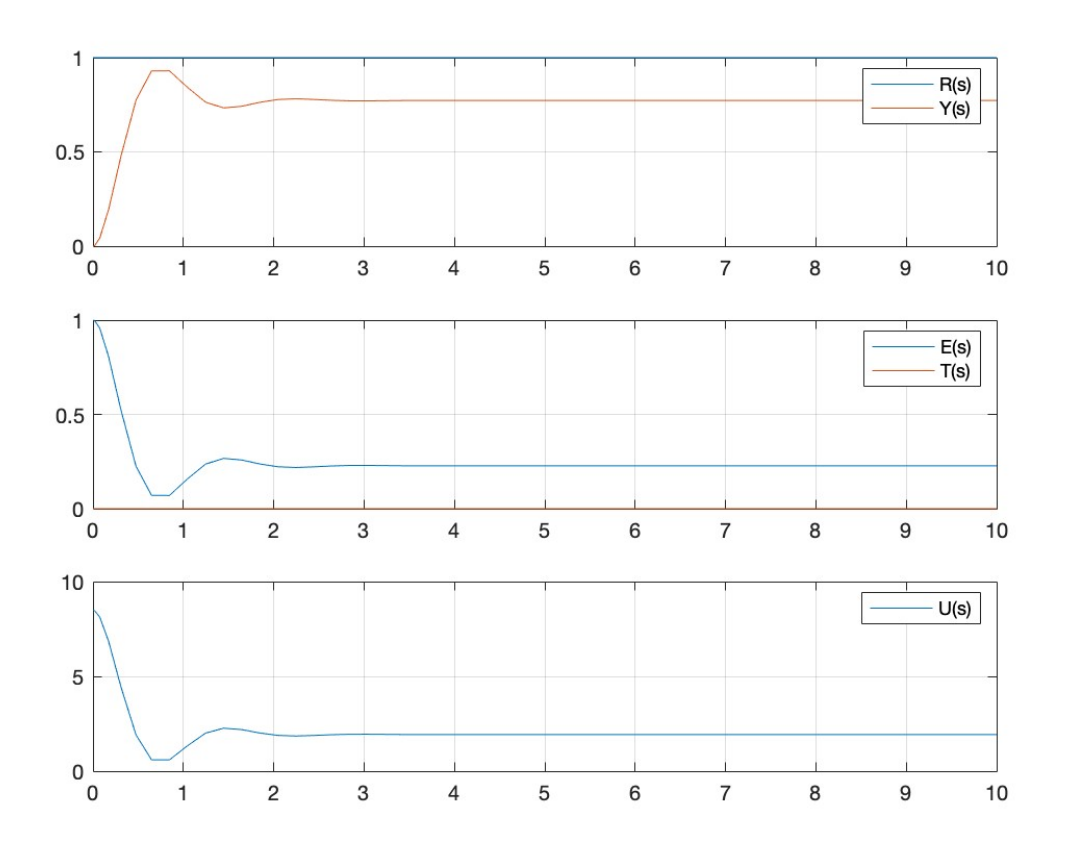

*Kuva 2: Systeemin käyttäytyminen, kun prosessiin on kytketty P-säädin,* R *asettuu arvoon* 1 *ja* T = 0*.*

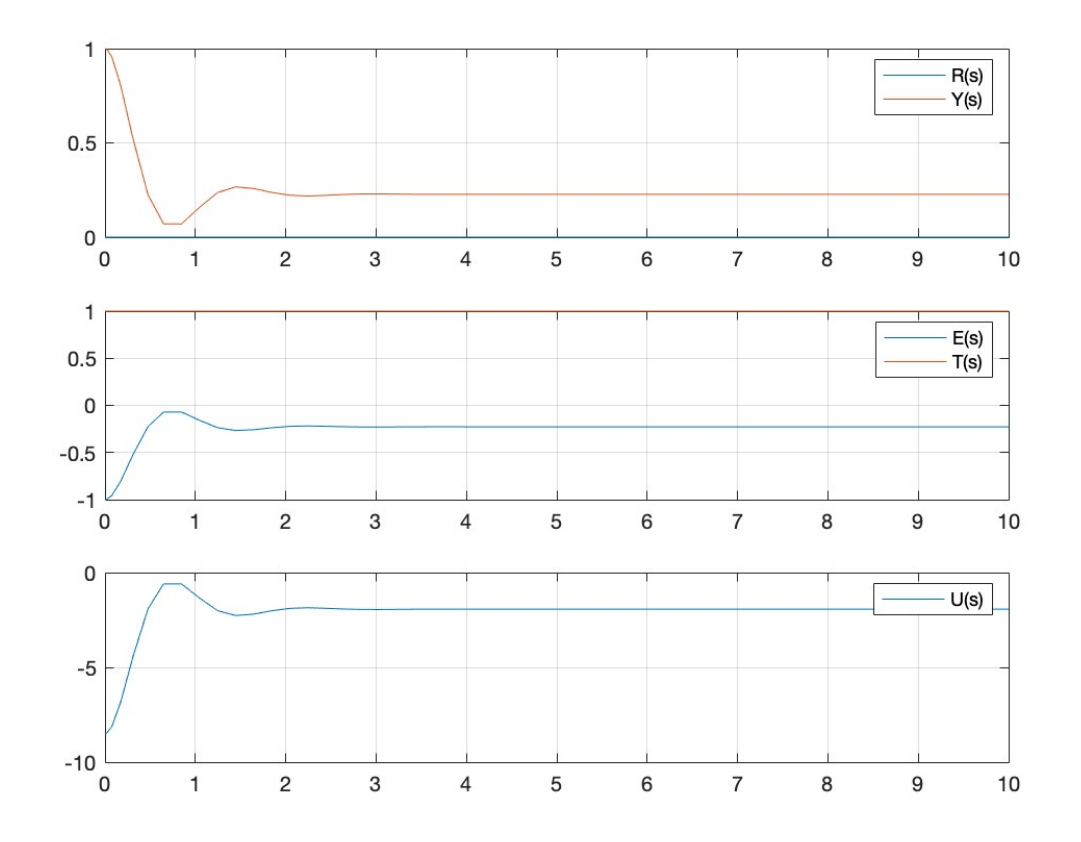

*Kuva 3: Systeemin käyttäytyminen, kun prosessiin on kytketty P-säädin,* R = 0 *ja* T *asettuu arvoon* 1*.*

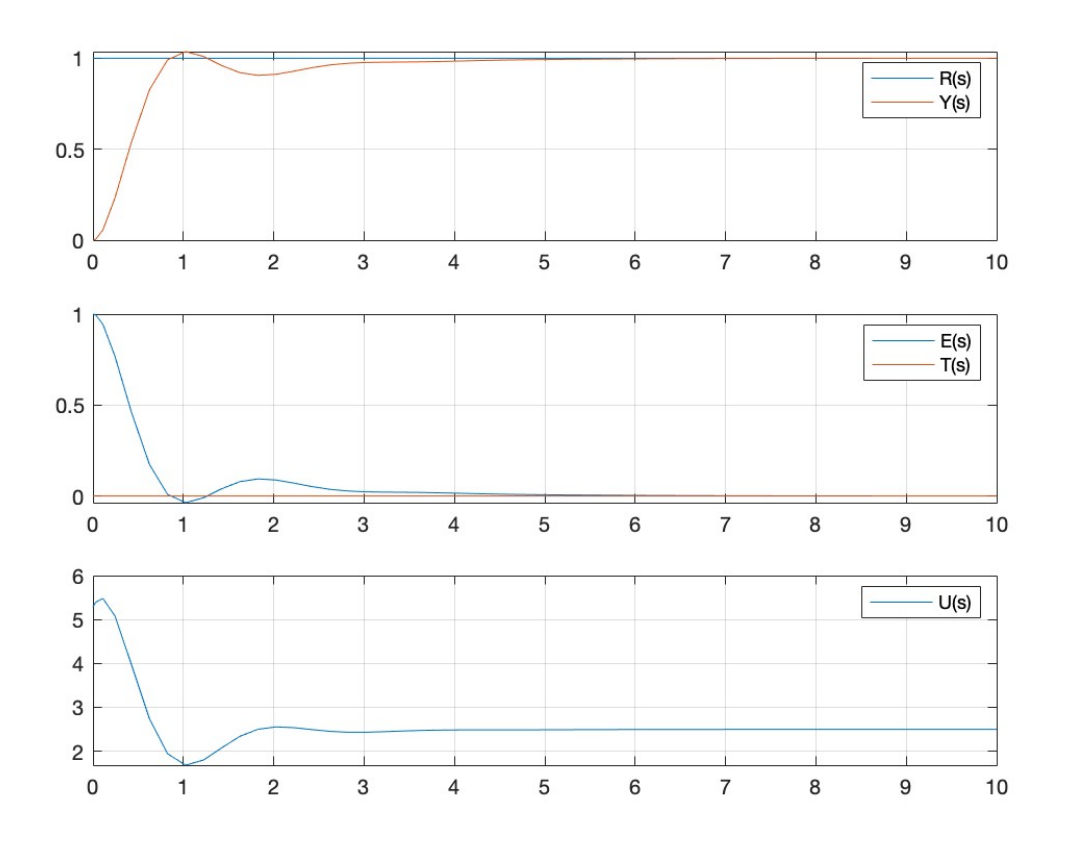

*Kuva 4: Systeemin käyttäytyminen, kun prosessiin on kytketty PI-säädin,* R *asettuu arvoon* 1 *ja* T = 0*.*

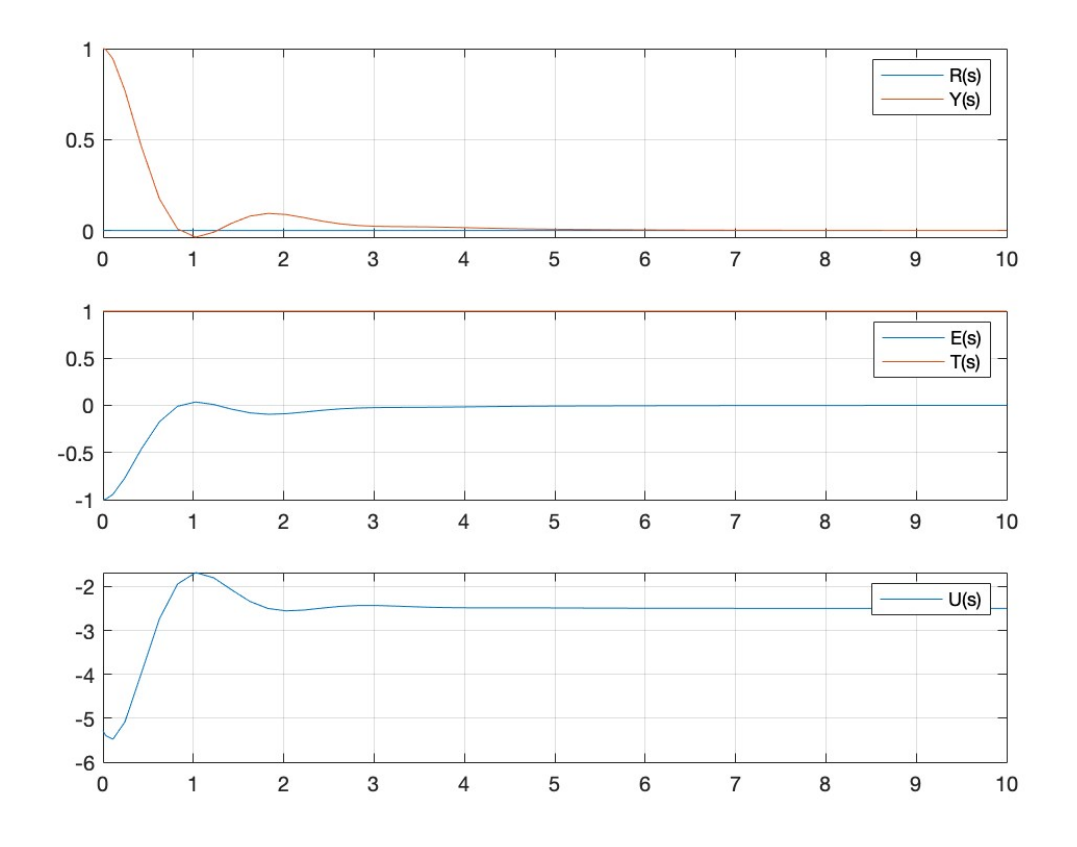

*Kuva 5: Systeemin käyttäytyminen, kun prosessiin on kytketty PI-säädin,* R = 0 *ja* T *asettuu arvoon* 1*.*

c. Jääkö simulointien perusteella lähtösuureeseen pysyvä poikkeama? Laske (käsin tai Matlabilla) siirtofunktiot referenssistä lähtösuureeseen ja häiriöstä lähtösuureeseen. Verifioi analyyttisesti simuloinnin perusteella tekemäsi johtopäätökset.

Kuvien 2–3 ja 4–5 perusteella P-säätimellä lähtöarvoon jää pysyvä poikkeama suhteessa referenssiarvoon, kun taas PI-säätimellä poikkeamaa ei jää. Matlabissa voidaan poimia lähtöarvo simuloinnin lopussa (ks. Matlab-koodi dokumentin lopussa), minkä perusteella P-säätimellä saadut loppuarvot ovat 0.7726 kun referenssi asettuu arvoon  $R = 1$  ja 0.2274 kun  $R = 0$ , eli molemmissa tapauksissa lähtöarvoon jää poikkeama. Kun käytettiin PI-säädintä, simuloinnin loppuarvoiksi saadaan  $0.9998 \approx 1$  kun referenssi asettuu arvoon 1 ja 2.3369 · 10<sup>-4</sup> ≈ 0 kun  $R = 0$ , eli simulointitarkkuuden rajoissa lähtöarvoon ei jää poikeamaa.

Tulokset voidaan todeta analyyttisesti määrittämällä siirtofunktiot referenssistä lähtösuureeseen ja häiriöstä lähtösuureeseen, ja laskemalla näistä esimerkiksi staattiset vahvistukset. Tarkastellaan ensin siirtofunktiota referenssistä R lähtösuureeseen Y , ja jätetään T huomiotta. Kysessä on takaisinkytkentä, jossa myötähaarassa on sarjaan kytkettynä  $G_c(s)$  sekä  $G_p(s)$ , ja vastahaarassa on vain  $Y(s)$ , eli vastahaaran siirtofunktio on 1. Näiden peruskytkentöjen lohkokaaviomuunnoksilla saadaan siirtofunktioksi

$$
Y(s) = \frac{G_p(s)G_c(s)}{1 + G_p(s)G_c(s)}R(s).
$$

Tarkastellaan sitten siirtofunktiota häiriöstä  $T$  lähtösuureeseen  $Y$ , ja jätetään  $R$  huomiotta. Jos aluksi jätetään myös prosessin  $G_p$  lähtösuure huomiotta, haettu siirtofunktio olisi yksinkertaisesti  $Y(s) = T(s)$ . Kun prosessin lähtösuurekin otetaan huomioon, saadaan (positiivinen) takaisinkytkentä, jossa myötähaaran siirtofunktio on äsken päätelty 1 ja vastahaarassa on sarjaan kytkettynä −1,  $G_c(s)$  ja  $G_p(s)$ , eli vastahaaran siirtofunktio on  $-G_p(s)G_c(s)$ . Positiivisen takaisinkytkennän siirtofunktioksi saadaan siis

$$
Y(s) = \frac{1}{1 + G_p(s)G_c(s)}T(s).
$$

Siirtofunktiot voidaan laskea myös Matlabissa (koodi alla), jolloin P-säätäjälle saadaan

$$
Y(s) = \frac{16.98}{s^2 + 4s + 21.98}R(s)
$$

$$
Y(s) = \frac{s^2 + 4s + 5}{s^2 + 4s + 21.98}T(s)
$$

ja PI-säätäjälle saadaan

$$
Y(s) = \frac{10.56s + 9.185}{s^3 + 4s^2 + 15.56s + 9.185}R(s)
$$

$$
Y(s) = \frac{s^3 + 4s^2 + 5s}{s^3 + 4s^2 + 15.56s + 9.185}T(s).
$$

Näistä voidaan laskea staattiset vahvistukset Matlabissa *dcgain*-komennolla, tai vaihtoehtoisesti käsin laskemalla siirtofunktioiden raja-arvot kun  $s \to 0$ , mistä saadaan staattisiksi vahvistuksiksi noin 0.7726, 0.2274, 1.0000 ja 0, eli tässä tapauksessa simuloimalla saadut tulokset vastaavat hyvin analyyttisiä tuloksia.

```
%% MATLAB-KOODI
% prosessin siirtofunktio
Gp = tf(2, [1, 4, 5]);
% a) P-saatimen viritys
P = pidtune(Gp, 'P');
% P-saatimen siirtofunktio:
\text{Sc1(s)} = \text{Kp}Gc1 = tf(P.Kp);% b) PI-saatimen viritys
PI = pidtune(Gp, 'PI');% PI-saatimen siirtofunktio:
\frac{1}{2} Gc2(s) = Kp + Ki/s = (Kp*s + Ki)/s
Gc2 = tf([PI.Kp PI.Ki], [1 0]);% simuloinnit Simulinkissa
out = sim('KT2simulink.slx');
% piirretaan tulokset
subplot(3,1,1)plot(out.tout, out.R.data, 'Displayname','R(s)'); hold on;
plot(out.tout, out.Y.data, 'Displayname','Y(s)'); grid on;
legend
subplot(3, 1, 2)plot(out.tout, out.E.data, 'Displayname','E(s)'); hold on;
plot(out.tout, out.T.data, 'Displayname','T(s)'); grid on;
legend
subplot(3, 1, 3)plot(out.tout, out.U.data, 'Displayname','U(s)'); grid on;
legend
% loppupoikkeama simulaatiosta
disp(out.Y.data(end))
% c) siirtofuntiot R->Y ja T->Y
RY1 = feedback(series(Gp, GC1), 1);TY1 = feedback(1, -series(Gp, GC1), +1);RY2 = feedback(series(Gp, GC2), 1);TY2 = feedback(1, -series(\text{Gp}, \text{Gc2}), +1);
% staattiset vahvistukset
gr1 = \text{dcgain} (RY1);
gt1 = \text{dcgain(TY1)};
qr2 = dcqain(RY2);qt2 = dcqain(TYZ);disp([gr1; gt1; gr2; gt2]);
```